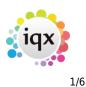

# **Expiry Dates**

The Temp Desk has an Expiry View which shows all Date Criteria / Skills / Questions that have been set up with a number of 'Lead' days to Expiry. This should be used to initiate bulk communications with the Temps needing updating.

## The Expiry view features

If the date is in the future by more days than the Lead number the date is in **black**.

If the date is in the future by fewer days than the Lead number the date is in **blue** to show it is near to expiring.

If the date is in the past the date is in **red** to show that it is Expired.

| Vacancies<br>Temps | - | <u>Search Expan</u>   | nd © Current Pool | Temps to 9               | Show: O E                 | (II<br>Expired and Ex    |                           | xpiring<br>xpired Only <u>Clear Column Filter</u> |
|--------------------|---|-----------------------|-------------------|--------------------------|---------------------------|--------------------------|---------------------------|---------------------------------------------------|
| Placements         |   | Name                  | Alert             | Days<br>before<br>Expiry | CSCS<br>Expiry<br>Lead 30 | CRB<br>Expiry<br>Lead 60 | Visa<br>Expiry<br>Lead 60 | Î.                                                |
| Transfer           | ▶ | Judy Aldridge         |                   | 353                      | 30/05/2015                |                          |                           |                                                   |
| AWR Temps          |   | Parvinder Balou       |                   | 37                       | 18/07/2014                |                          |                           |                                                   |
|                    |   | William Joseph Barnar | d                 | 21                       | 03/07/2014                | 02/07/2014               |                           |                                                   |
| AWR Checking       |   | Lorraine Beekmeyer    |                   | -77                      | 26/03/2014                |                          |                           |                                                   |
| Expiry Dates       |   | Ralph Black           |                   | 20                       | 01/07/2014                |                          |                           |                                                   |
|                    |   | Onieka Brown          |                   | 19                       | 30/06/2014                |                          | 01/08/2015                |                                                   |
| Reports            |   | Richard Christian But | . LC              | 177                      | 05/12/2014                |                          |                           |                                                   |
|                    |   | Ozlem Demirci         |                   | -1101                    | 10/06/2014                |                          | 06/06/2011                |                                                   |
|                    |   | Mr Martin Gunnarsson  |                   | 18                       | 29/06/2014                |                          | 06/07/2014                |                                                   |
|                    |   |                       |                   | 104                      | 4.0.14.0.1004.4           |                          | 4.0.14.0.10000            |                                                   |

To see just the Candidates who have a date due to expire or already expired click one of the radio buttons for **Expired or/and Expiring** 

| Vacancies<br>Temps | Search Expand            | <ul> <li>Current Pool</li> <li>Entire Pool</li> </ul> | Temps to 9               | Show:                     | II<br>xpired and Ex      |                           | xpiring<br>xpired Only | <u>Clear Column Filter</u> |
|--------------------|--------------------------|-------------------------------------------------------|--------------------------|---------------------------|--------------------------|---------------------------|------------------------|----------------------------|
| Placements         | Name                     | Alert                                                 | Days<br>before<br>Expiry | CSCS<br>Expiry<br>Lead 30 | CRB<br>Expiry<br>Lead 60 | Visa<br>Expiry<br>Lead 60 |                        | Î                          |
| Transfer           | ▶ William Joseph Barnard |                                                       | 21                       | 03/07/2014                | 02/07/2014               |                           |                        |                            |
| AWR Temps          | Lorraine Beekmeyer       |                                                       | -77                      | 26/03/2014                |                          |                           |                        |                            |
| AWK Temps          | Ralph Black              |                                                       | 20                       | 01/07/2014                |                          |                           |                        |                            |
| AWR Checking       | Onieka Brown             |                                                       | 19                       | 30/06/2014                |                          | 01/08/2015                |                        |                            |
| Expiry Dates       | Ozlem Demirci            |                                                       | -1101                    | 10/06/2014                | 0                        | 06/06/2011                |                        |                            |
| Deserts            | Mr Martin Gunnarsson     |                                                       | 18                       | 29/06/2014                |                          | 06/07/2014                |                        |                            |

To order by when next Expiring, click on the column Heading 'Days Before Expiry'.

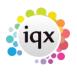

2/6

#### 2024/05/17 20:00

Expiry Dates

| Vacancies<br>Temps       | <u>s</u> | earch <u>Expand</u>    | <ul> <li>Current Pool</li> <li>Entire Pool</li> </ul> | Temps to \$              | Show: C E                 | Ng<br>Expired and Ex     |                           | xpiring<br>xpired Only <u>Clear Column Filte</u> | er |
|--------------------------|----------|------------------------|-------------------------------------------------------|--------------------------|---------------------------|--------------------------|---------------------------|--------------------------------------------------|----|
| Placements<br>Timesheets |          | Name                   | Alert                                                 | Days<br>before<br>Expiry | CSCS<br>Expiry<br>Lead 30 | CRB<br>Expiry<br>Lead 60 | Visa<br>Expiry<br>Lead 60 |                                                  |    |
| Transfer                 | 1        | Ozlem Demirci          |                                                       | -1101                    | 10/06/2014                |                          | 06/06/2011                |                                                  |    |
| AWR Temps                |          | Lorraine Beekmeyer     |                                                       | -77                      | 26/03/2014                |                          |                           |                                                  |    |
| AWK Temps                |          | Mr Martin Gunnarsson   |                                                       | 18                       | 29/06/2014                |                          | 06/07/2014                |                                                  |    |
| AWR Checking             |          | Onieka Brown           |                                                       | 19                       | 30/06/2014                |                          | 01/08/2015                |                                                  |    |
| Expiry Dates             |          | Ralph Black            |                                                       | 20                       | 01/07/2014                |                          |                           |                                                  |    |
|                          | 1        | William Joseph Barnard |                                                       | 21                       | 03/07/2014                | 02/07/2014               |                           |                                                  |    |
| Reports                  |          | Parvinder Balou        |                                                       | 37                       | 18/07/2014                |                          |                           |                                                  |    |
|                          |          | lan Warnes             |                                                       | 51                       | 01/08/2014                | 30/11/2014               |                           |                                                  |    |

To filter to just one type of Expiry Date - eg. Visa Expiry - click on the column Heading. Only Temps with a date in that column will show. All their other dates remain on view.

| Vacancies<br>Temps                                                                                               | Search Expa         | and Current Pool | Temps to \$              | Show: C E                 | ll<br>xpired and E       |                           | xpiring<br>xpired Only | <u>Clear Column Filter</u> |
|----------------------------------------------------------------------------------------------------|---------------------|------------------|--------------------------|---------------------------|--------------------------|---------------------------|------------------------|----------------------------|
| Placements                                                                                                    | Name                | Alert            | Days<br>before<br>Expiry | CSCS<br>Expiry<br>Lead 30 | CRB<br>Expiry<br>Lead 60 | Visa<br>Expiry<br>Lead 60 |                        | â                          |
| Transfer                                                                                                    | Dzlem Demirci       |                  | -1101                    | 10/06/2014                |                          | 06/06/2011                |                        |                            |
| AWR Temps                                                                                                    | Mr Martin Gunnarsso | n                | 18                       | 29/06/2014                |                          | 06/07/2014                |                        |                            |
| and the second second second second second second second second second second second second second second second | Onieka Brown        |                  | 19                       | 30/06/2014                |                          | 01/08/2015                |                        |                            |
| AWR Checking                                                                                                    | John Long           |                  | 184                      | 12/12/2014                |                          | 12/12/2030                |                        |                            |

To clear a filter use the button Clear Column Filter

To include non Current Temp Desk Temps such as pre-registered or not active select **Entire Pool**.

| Vacancies<br>Temps | Search Expand | C Current Pool | Temps to 1               | Show: C E                 | II<br>xpired and E       | xpiring<br>xpired Only <u>Clear Column Filter</u> |   |
|--------------------|---------------|----------------|--------------------------|---------------------------|--------------------------|---------------------------------------------------|---|
| Placements         | Name          | Alert          | Days<br>before<br>Expiry | CSCS<br>Expiry<br>Lead 30 | CRB<br>Expiry<br>Lead 60 | Visa<br>Expiry<br>Lead 60                         | Â |
| Transfer           | Ozlem Demirci |                |                          | 10/06/2014                |                          | 06/06/2011                                        |   |

To search for a Temp by name use the **Search** button and start to type the Temp's keyname.

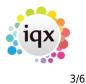

**Expiry Dates** 

#### 2024/05/17 20:00

#### Temp Desk Desk Week View Year ▼ Weekly Contract ▼ 2011 € 24 € Ends 18/09/2011 (Current) Demo - Industrial 1 Process Update Close Help Current Pool C Expiring Vacancies Search Temps to Show: Clear Column Filter Expand Expired and Expiring C Expired Only Entire Pool Temps Placements X Name Search for Temp Timesheets Search Characters William Joseph Barnard Transfer jam Lorraine Beekmeyer AWR Temps Irene Bingham Payroll No. Surname Forenames Invoice \* AWR Checking **Ralph Black** 0000M1 Faraday Sandra Johnny Bradley Expiry Dates Folorynsho-Hakeem Kehinde Onieka Brown 0000LK Reports Gangar Sandeep Veronica Caldeira Gilsenan Norman Lukas Cerny Gunnarsson Martin NEW Leigh-Ann Cleall Hodo Krenar 0000lW Ozlem Demirci Humphries Stuart 0000KY Sandra Donnelly Imbert Lynsey Kevin Drummond Jalloh Mohamed Paul Dudgeon > Claire Wilfred Edie Janicki Radowid Maxwell Ejikeme Lee Evans 1 <u>0</u>K 🗙 Cancel Sandra Faraday

When the matching surname appears highlighted OK or the Enter key will close the Search and the Temp will be Selected.

|   | Lynsey Imbert   |    | 728 1770672016  |
|---|-----------------|----|-----------------|
|   | Mohamed Jalloh  |    | 737 26/06/2016  |
| 1 | Claire Jamieson | LC | -633 25/09/2012 |
|   | Radowid Janicki |    | 742 01/07/2016  |

To make an individual contact event to send and email or write a letter. Click on the line once to select - then use the Make Contact Event button or F2 to start a Contact Event.

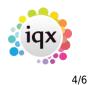

**Expiry Dates** 

#### 2024/05/17 20:00

💿 All Expiring Current Pool Vacancies Temps to Show: Exnand Search сı Temps 🍪 Contact Event Lorraine Beekmeyer Placements Name 2 ବିଧ୍ୟ 🔬 ۲ Reports <u>Delete</u> Help Shifts Lorraine Beekmeyer Person \* ELorraine Text Judy Aldridge Timesheets 020 8291 3317 Made By VHS Home Phone Parvinder Balou Letter Text 20/06/2014 Date Transfer William Joseph B 19:31 Time AWR Temps Lorraine Beekme Clearance Contact Type Irene Bingham AWR Checking Summary Ralph Black Outcome Expiry Dates Onieka Brown Callback Reports **Richard Christian** Callback Time 5 Ozlem Demirci Priority Created By Abraham Diallo Mr Martin Gunna Insert Text Spell Check Bridget Jones John Long Send Text Write Letter Send E-mail Victoria Salisbury Viola Scott Ian Warnes

If Text has been set for your Agency use the Insert Text button and select the appropriate one.

# To send emails or print letters in bulk - Mail Merge

Use the **Process** button to take all the visible records to the Person Selector, or select by holding CTRL and click on the required records to process only the selected records to the selector.

| Desk                 | View                                                                | Year \                                                | Week                     |                           |                                   |                          |                                      |                          |                           |  |
|----------------------|---------------------------------------------------------------------|-------------------------------------------------------|--------------------------|---------------------------|-----------------------------------|--------------------------|--------------------------------------|--------------------------|---------------------------|--|
| All                  | Veekly Sł                                                           | nift 💌 2013 🍨 🗍                                       | 18 🌲 Ends                | 11/08/2013                |                                   | <u>Pro</u>               | <u>cess</u> <u>Up</u>                | date <u>Close</u>        | e <u>Help</u>             |  |
| Vacancies<br>Temps   | Search Expand                                                       | <ul> <li>Current Pool</li> <li>Entire Pool</li> </ul> | Temps to                 | Show: C E                 | ll<br>xpired and Ex               |                          | xpiring<br>xpired Only               | <u>Clea</u>              | ır Column Filter          |  |
| Placements<br>Shifts | Name                                                                | Alert                                                 | Days<br>before<br>Expiry | CSCS<br>Expiry<br>Lead 30 | Chef<br>Expiry<br>Date<br>Lead 30 | PIN<br>Expiry<br>Lead 60 | duplicate<br>expiry<br>no<br>Lead 45 | CRB<br>Expiry<br>Lead 60 | Visa<br>Expiry<br>Lead 60 |  |
| Timesheets           | Judy Aldridge                                                       |                                                       |                          | 30/05/2015                |                                   |                          |                                      |                          | 2                         |  |
| Transfer             | <ul> <li>Parvinder Balou</li> <li>William Joseph Barnard</li> </ul> |                                                       | 12                       | 18/07/2014<br>03/07/2014  |                                   |                          |                                      | 02/07/2014               |                           |  |
| AWR Temps            | Lorraine Beekmeyer                                                  |                                                       | 12                       | 26/03/2014                | 7                                 |                          |                                      | 02/01/2014               |                           |  |
| WR Checking          | Irene Bingham                                                       |                                                       | 2783                     |                           |                                   |                          |                                      |                          | 01/02/2022                |  |
|                      | > Ralph Black                                                       |                                                       |                          | 01/07/2014                |                                   |                          |                                      |                          |                           |  |

From the person selector use the mail merge view to write the email / letter to the temps.

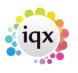

5/6

#### 2024/05/17 20:00

| Keyname or Numb  | per [                     | Find     | New    | Clo                 | ose <u>H</u>      | <u>elp</u>     |
|------------------|---------------------------|----------|--------|---------------------|-------------------|----------------|
| Selection        | All Except Contacts & Arc | chivec 👻 | Expand | Count               |                   | <u>Update</u>  |
| Search           | Name                      | State    | Alert  | Address             |                   | Town           |
| tored Selections | Parvinder Balou           | Current  | 9      | 156 Hovelands Close | Henley Green      | Coventry       |
|                  | William Joseph Barnard    | Current  |        | 716 Bonington House | Ayley Croft       | Enfield        |
| itored Searches  | Ralph Black               | Current  |        | 3 Kinmond Court     | Kenilworth Street | Learnington Sp |

# Tempdesk, Expiry Dates. New filters added.

# (2.15.11+)

To improve the ease of searching within Temp Desk – Expiry Dates, new filters have been added – 'Working this week' and 'Person state'.

Temp Desk - Expiry Dates - Working this week filter (click button) - Person State filter click buttons.

| Desk                                    |                                        |     | View         |                        | Year         | We               | eek        |                          |                          |                           |            |             |                                                         |                      |
|-----------------------------------------|----------------------------------------|-----|--------------|------------------------|--------------|------------------|------------|--------------------------|--------------------------|---------------------------|------------|-------------|---------------------------------------------------------|----------------------|
| Social Work                             |                                        | •   | Weekly Shift | •                      | 2012         | ÷ 6              | *<br>*     | Ends 13/05/201           | 2 (Current               | ) <u>Proc</u>             | ess Up     | <u>date</u> | <u>Close</u>                                            | <u>Help</u>          |
| /acancies                               | Search                                 | Exp | and          | Current I<br>Entire Po | Pool T<br>ol | emps to<br>Show: | • • •      | All<br>Expired and Exp   | C Expiring               |                           | umn Filter | State       | _                                                       | Working this week    |
| Temps<br>lacements<br>Vacancy<br>Shifts |                                        | Nam | ie           |                        | Ale          | rt               |            | Days<br>before<br>Expiry | CRB<br>Expiry<br>Lead 60 | Visa<br>Expiry<br>Lead 60 |            |             | All<br>C Current<br>P Placed<br>L Client<br>R Pre regis | tration              |
| Shifts                                  | Abraham Ford 281 31/12/2016 13/08/2016 |     |              |                        |              |                  | 13/08/2016 |                          |                          | D Not Activ               |            |             |                                                         |                      |
| ïmesheets<br>Transfer<br>Cascades       |                                        |     |              |                        |              |                  |            |                          |                          |                           |            |             | A Seconda<br>N Client/Ca<br>Z Umbrella                  | ry Agency<br>ndidate |

### (2.20.4+)

Where Consultants share a Temp Desk yet very much have 'their OWN candidates' the Consultant can be set individually to having a User drop-down on the Temp Desk which will filter to their records on Temps, Placements and Expiry Dates views.

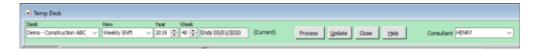

This does not affect the other views - several Consultants are likely to enter all Vacancies and Timesheets can be completed by a wide range of Users.

If the Agency has turned on the Setting to have a different member of staff allocated for Compliance functions then on the Expiry Dates view there are radio buttons for filtering to records linked to the Compliance or Booking Consultant, with the default selection being that of the Compliance.

|                          | iqx                                                                  |              |
|--------------------------|----------------------------------------------------------------------|--------------|
| 2024/05/17 20:00         | 6/6                                                                  | Expiry Dates |
|                          |                                                                      |              |
| Consultant HENRY ~       |                                                                      |              |
| Working this week Filter | <ul> <li>Compliance Consultant</li> <li>Person Consultant</li> </ul> |              |

2.22.9+ expiry dates can be linked to candidate states, each state can either be Included or Excluded from the expiry dates. Where they ahve been excluded they still show in the list but are greyed out so the user can see they are not relevant. To set up go to Maintenance - Questionnaires - Candidate Questionnaire - select the question (must be a date question) and click on the Expiry Excluded States button, select the states to be excluded and press OK.

Back to Online Users Guide Back to Temp Desk

From: https://iqxusers.co.uk/iqxhelp/ - **iqx** 

Permanent link: https://iqxusers.co.uk/iqxhelp/doku.php?id=ug6\_31&rev=1670847126

Last update: 2022/12/12 12:12